## **8. Editieren von Files ======================**

 **vi und andere Scheußlichkeiten, Reguläre Ausdrücke**

**2**

**Klassische Editoren − eine Übersicht:**

- **ed − Sehr einfacher zeilenorientierter Editor. Funktioniert eigentlich immer. Ist nicht sehr benutzerfreundlich.**
- **sed − Steam−Editor. Nimmt einen Eingabedatenstrom und bearbeitet diesen. Wird üblicherweise nur von der Kommandozeile aus aufgerufen.**
- **vi − Sehr alter bildschirmorientierter Editor. Nahezu überall verfügbar. Die Bedienung ist gewöhnungsbedürftig, aber trotzdem alltagstauglich.**
- **emacs − Ursprüglich tastaturgesteuerter Editor. Unterstützt zahlreiche Funktionen außerhalb des Editierens von Dateien.**
- **nano − Leicht zu benutzender Editor für die Kommandozeile. Unter Linux fast immer verfügbar. Die Bedienung erklärt sich von selbst.**

**Zahlreichre GUI−Editoren − xedit, kwrite, gedit, kate, ...**

**Es gibt noch viele weitere Editoren für verschiedene Zwecke und mitverschiedenen Fähigkeiten.**

**Zwischen vi (bzw. vim)−Nutzern und emacs−Nutzern gibt es regelrechteReligionskriege.**

## **Hier betrachtet:**

- **− nano**
- **− vi**
- **− emacs**

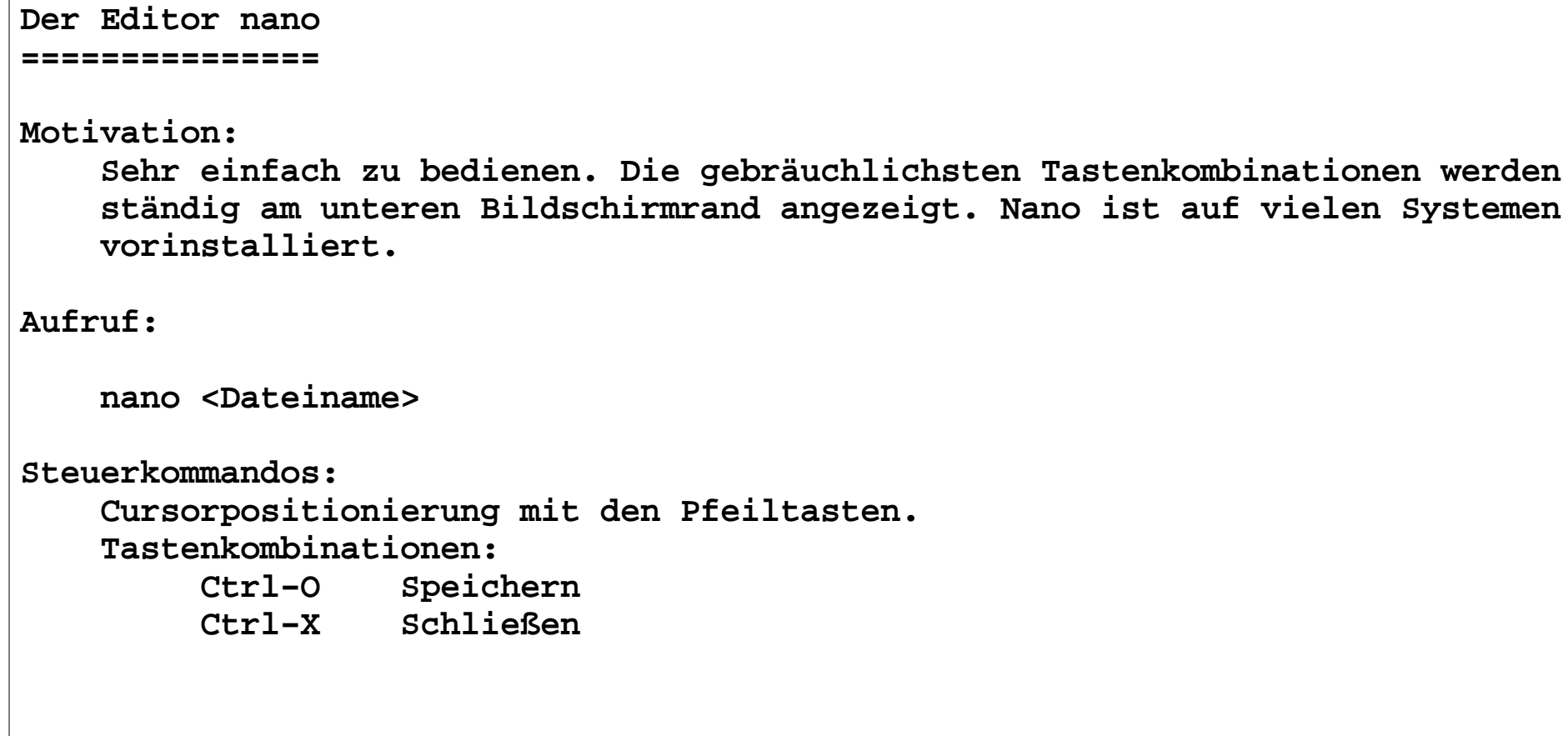

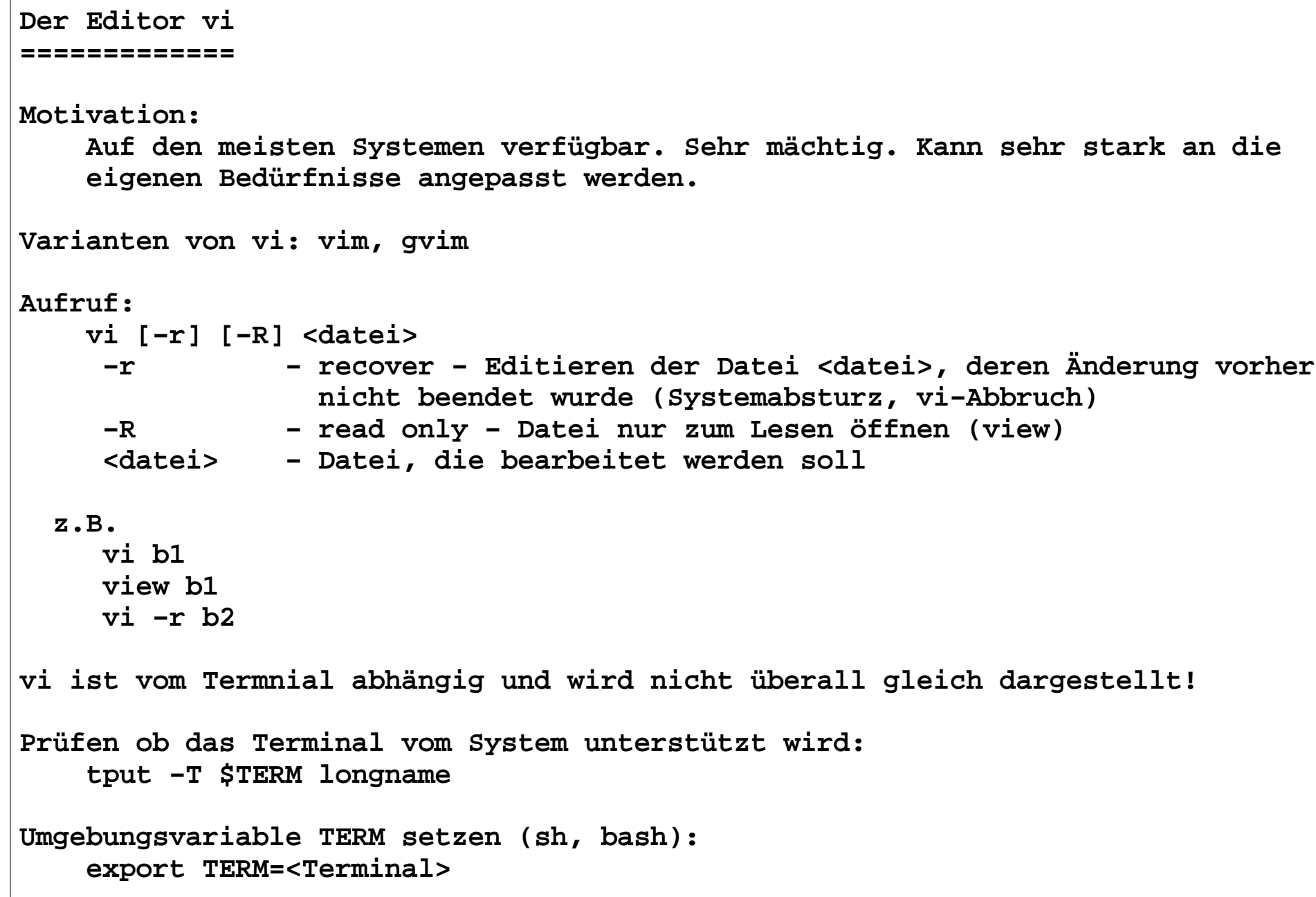

**6**

```
Arbeitszustände des vi−−−−−−−−−−−−−−−−−−−−−−
vi ist ein Modusbasierter Editor. Befehlsmodus − Navigation im File, Ausführen verschiedener
 (Normal mode) Operationen auf Text, Standardmodus (wird nach dem Start angezeigt) Einfügemodus − Schreiben von Text (Insert mode)
 Kommandozeilenmodus − Ausführen von ex−Kommandos (zeilenorientiert, (Command mode) ähnlich ed)Moduswechsel:
 Normal mode −> Insert mode i, a, o, R, ...
 Normal mode −> Command mode:

 Insert Mode −> Normal mode <ESC>, <CTRL>−C
 Command Mode −> Normal mode
 <ESC>, [Kommando]<ENTER>, <CTRL>−C
```
**7**

**Wichtige vi−Kommandos−−−−−−−−−−−−−−−−−−−−−**

**Cursor positionieren: (Kommando wird nicht angezeigt):**

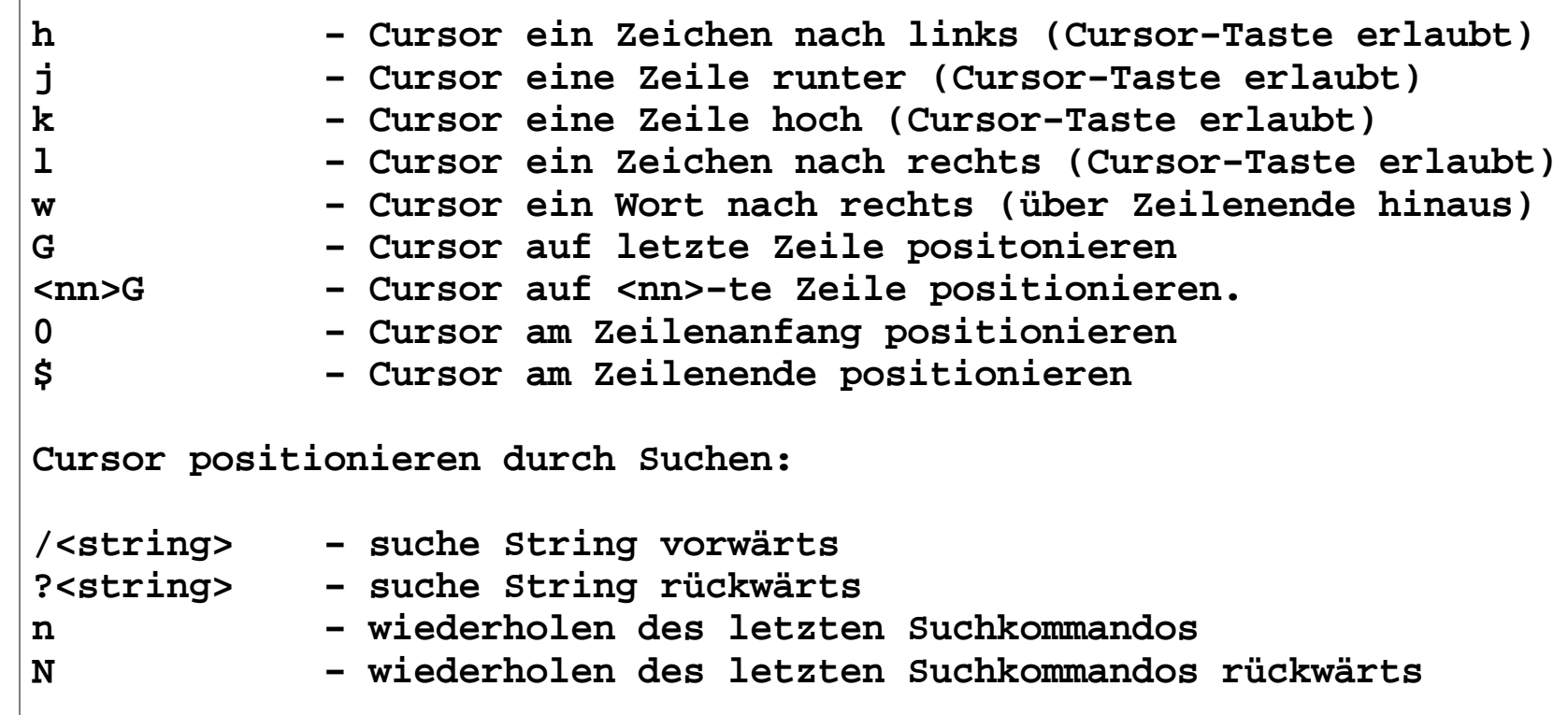

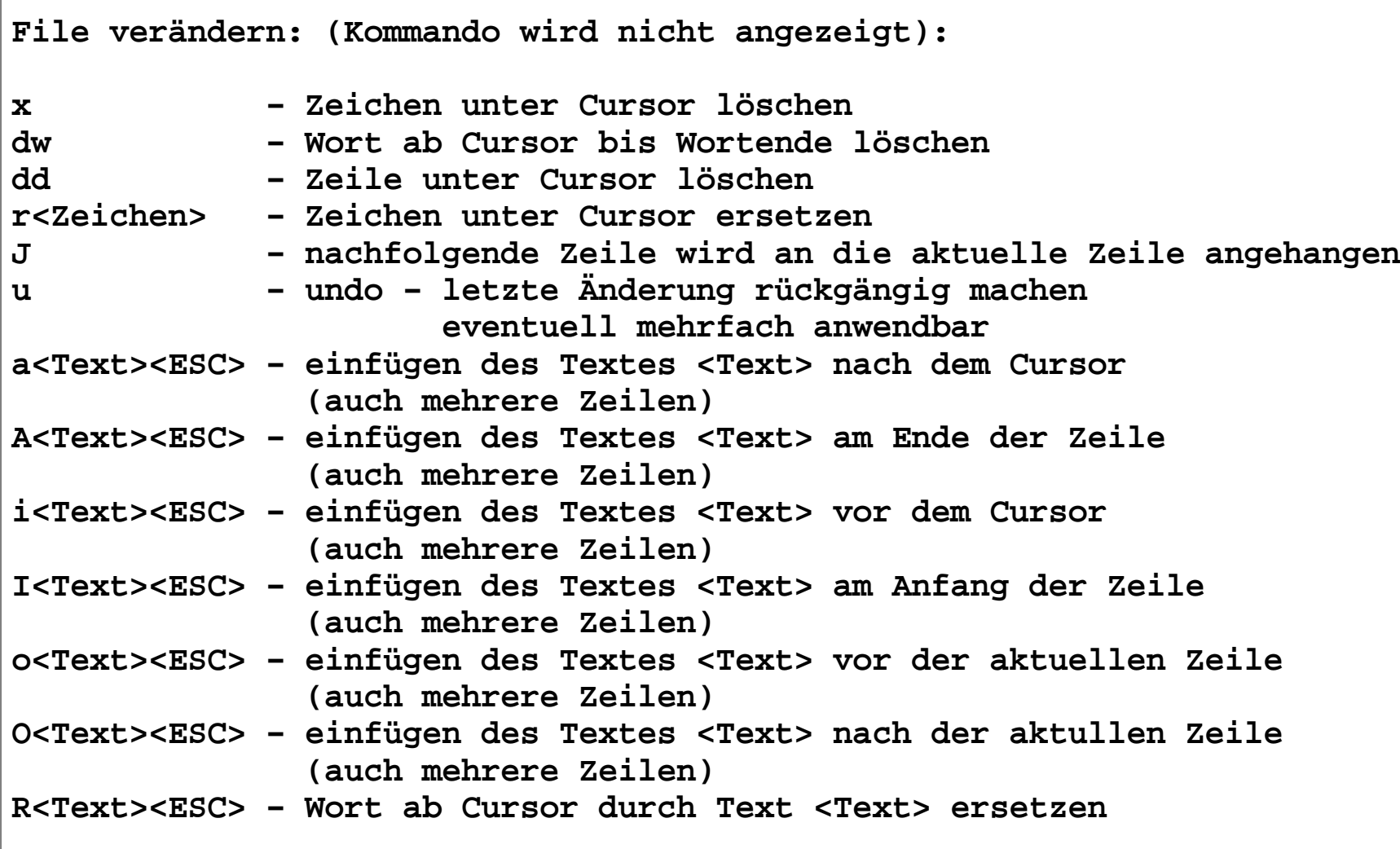

**Änderung speichern und vi verlassen:**

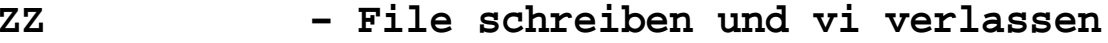

- **:wq − File schreiben und vi verlassen**
- **:w − File schreiben**
- **:q − vi verlassen (wenn nichts geändert wurde)**
- **:q! − vi immer verlassen ohne Speicherung der Änderungen**

**Weitere sinnvolle vi−Kommandos−−−−−−−−−−−−−−−−−−−−−−−−−− s<Text><ESC> − Zeichen an der Cursorposition duch Text <Text> ersetzen (auch mehrere Zeilen)<nn>s<Text><ESC> − <nn> Zeichen an der Cursorposition duch Text <Text> ersetzen (auch mehrere Zeilen) S<Text><ESC> − aktuelle Zeile duch Text <Text> ersetzen (auch mehrere Zeilen):s/<alt>/<neu> − in der aktuellen Zeile Zeichenkette <alt> durch Zeichenkette <neu> ersetzen (einmalig):s/<alt>/<neu>/g − in der aktuellen Zeile Zeichenkette <alt> durch Zeichenkette <neu> ersetzen (mehrmalig):1,\$s/<alt>/<neu> − im gesammten File Zeichenkette <alt> durch Zeichenkette <neu> maximal einmal pro Zeile ersetzen.:1,\$s/<alt>/<neu>/g − im gesammten File Zeichenkette <alt> durch Zeichenkette <neu> ersetzen (mehrmalig):r <Dateiname> − Einlese der Datei <Dateiname> hinter die aktuelle Zeile:e <Dateiname> − Editieren des Files <Dateiname> . − Ausführen der letzten Änderung im File an der aktuellen Position des Cursors:<nn> − Gehe zur <nn>−ten Zeile**

**Kurzer Ausflug zu den regulären Ausdrücken−−−−−−−−−−−−−−−−−−−−−−−−−−−−−−−−− Reguläre Ausdrücke werden von vielen Programmen im Unix benutzt um Zeichen−ketten zu beschreiben. Dabei sollen nicht nur einzelne Zeichenkettenbeschrieben werden, sondern Mengen von Zeichenketten.Reguläre Ausdrücke sind also Muster für Zeichenketten.Sie bestehen aus: normalen Zeichen des Alphabets, z.B. 0−9, a−z, A−Z, Sonderzeichen ungleich Metazeichenund Metazeichen: . \* ^ \$ [ ] \Ein einfacher regulärer Ausdruck besteht aus: − einem normalen Zeichen des Alphabets − dem Metazeichen "\" gefolgt von einem weiteren Metazeichen dadurch wird das Metazeichen selbst Zeichen des Ausdrucks (ein Zeichen) − Metazeichen "^" − stellt den Zeilenanfang dar − Metazeichen "\$" − stellt das Zeilenende dar − Metazeichen "." − stellt ein beliebiges Zeichen dar**

 **− Metazeichen: [...] − stellt ein Zeichen aus der Menge, der durch "[" und "]" eingeschlossenen Zeichen dar Abkürzung ist zulässig, z.B. [a−z] − alle Kleinbuchstaben [a−zA−Z] − alle Buchstaben [0−9] − alle Ziffern [m−s] − die Buchstaben mnopqrs − Metazeichen: [^...] − stellt ein Zeichen aus der Komplementmenge von [...] dar. [^a−z] − alle Zeichen außer Kleinbuch− stabenOperatoren über einfache reguläre Ausdrücke − Konkatenation (Verkettung): <Z1><Z2> Z1 unmittelbar gefolgt von Z2. Z1, Z2 sind Zeichen oder Metazeichen "an" beschreibt also eine Zeichenkette, die die Buchstaben "a" und "n" unmittelbar hintereinander enthaelt, also: "an", "anders", "Kanne" − Gruppierungen: \(<regulaerer−Ausdruck>\) bedeuten das Gleiche wie <regulaerer−Ausdruck> also: "\(abc\)" entspricht "abc"**

 **− Häufigkeiten: <Z1>\* : kein, einmaliges oder mehrmaliges Auftreten des Zeichens <Z1> "al\*es entspricht "aes", "ales", "alles", "allles", "alllllles", ... <Z1>\{m\}: m−maliges Auftreten des Zeichens <Z1> "al\{2\}es" entspricht nur "alles" <Z1>\{m,\}: mindestens m−maliges Auftreten des Zeichens <Z1> "al\{2,\}es" entspricht "alles", "allles", .... <Z1>\{m,n\}: m− bis n−maliges Auftreten des Zeichens <Z1> "al\{2,3\}es" entspricht genau "alles" und "allles"**

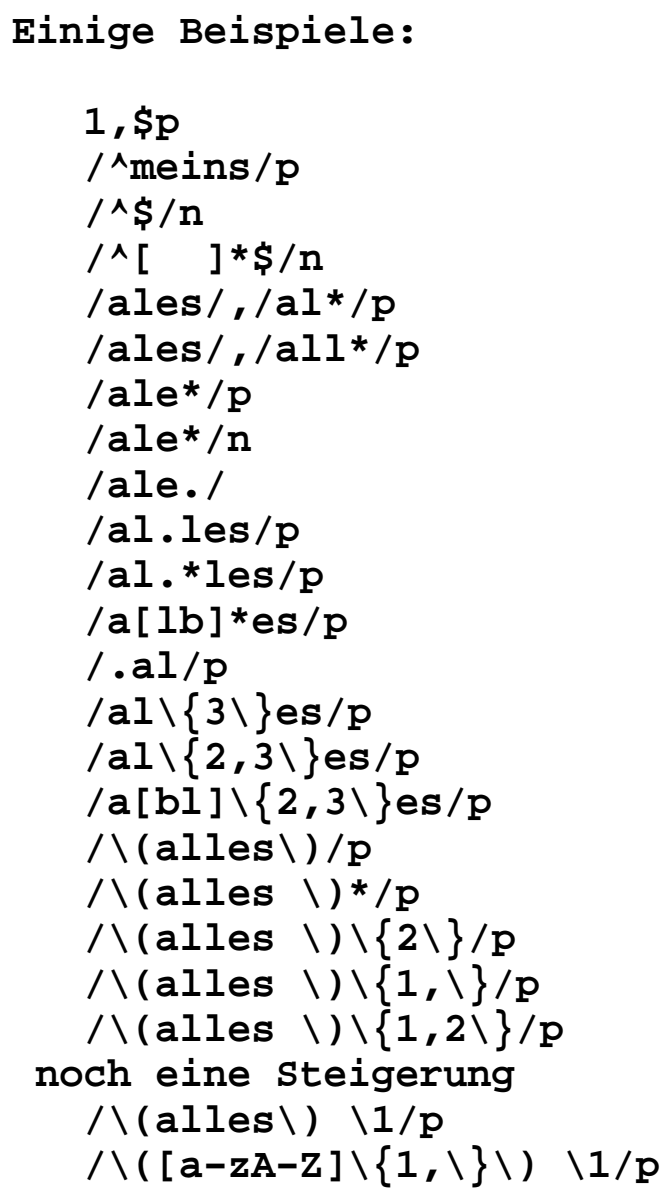

**Weitere Positionierkommandos zum Blättern**

**<cntrl>f − Eine Bildschirm vorwärts blättern**

**−−−−−−−−−−−−−−−−−−−−−−−−−−−−−−−−** 

- **<cntrl>b − Eine Bildschirm rückwärts blättern**
- **<cntrl>d − Eine halben Bildschirm vorwärts blättern**
- **<cntrl>u − Eine halben Bildschirm rückwärts blättern**

**Pufferverwaltung**

**−−−−−−−−−−−−−−−−**

**Der vi benutzt Puffer, um sich einzelne oder mehrere Zeilen zu merken. Es gibt einen allgemeinen Puffer, der bei bestimmten Kommandos automatischgefüllt wird und die nutzerspezifischen Puffer mit den Namen a,b,c,d,...,z.**

**Kommandos für die Pufferverwaltung des allgemeinen Puffers:**

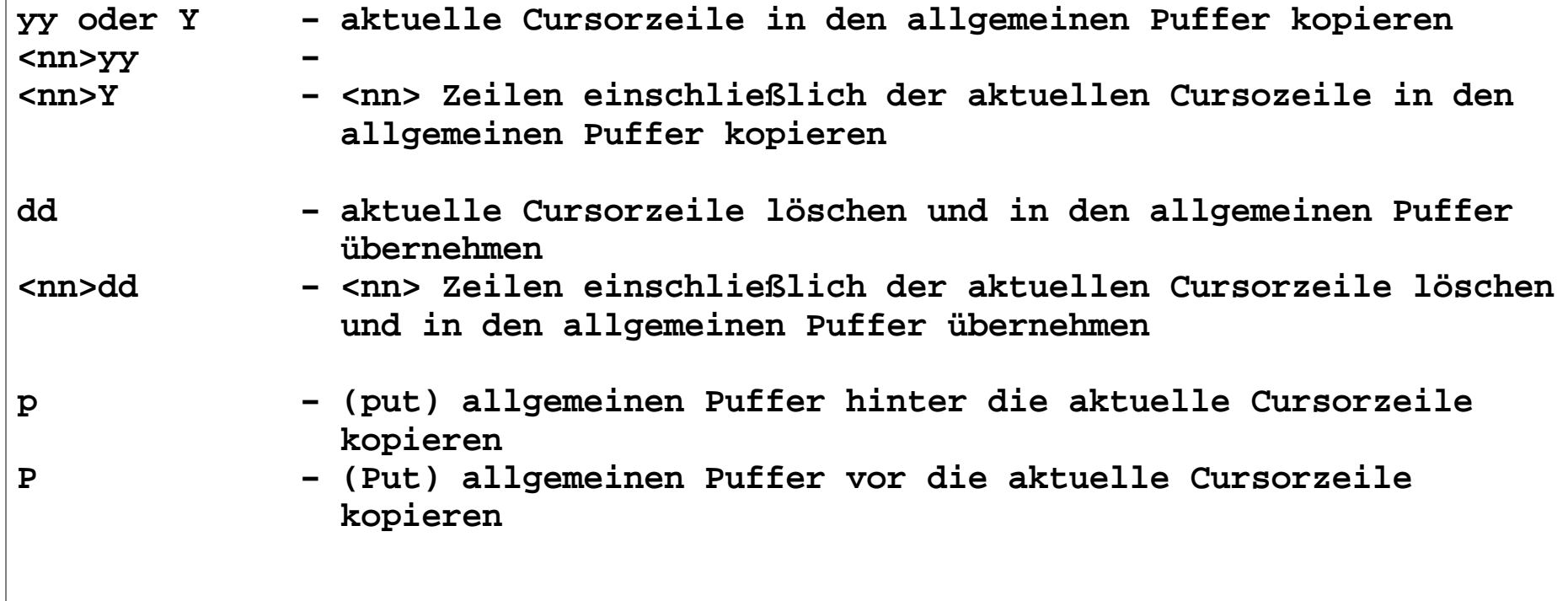

**Kommandos für die Pufferverwaltung von nutzerspezifischen Puffern:<puffer> (einzelner Buchstabe)**

**"<puffer>yy − aktuelle Cursorzeile in den Puffer <puffer> übernehmen"<puffer><nn>yy −** 

- **<nn> Zeilen einschlißlich der aktuelle Cursorzeile in den Puffer <puffer> übernehmen**
- **"<puffer>dd − aktuelle Cursorzeile löschen und in den Puffer <puffer> kopieren**
- **"<puffer><nn>dd − <nn> Zeilen einschlißlich der aktuelle Cursorzeile löschen und in den Puffer <puffer> kopieren**
- **"<puffer>p − (put) Puffer <puffer> hinter die aktuelle Cursorzeile kopieren**
- **"<puffer>P − (put) Puffer <puffer> vor die aktuelle Cursorzeile kopieren**

**Textobjekte im vi−−−−−−−−−−−−−−−−−Textobjekte müssen für folgende vi−Kommandos spezifziert werden: c − ändern d − löschen y − sichernFolgende Textobjekte werden unterstützt: Worte, Sätze, Absätze, AbschnitteWorte − Folge von Buchstaben, Ziffern und Unterstreichungsstrichen Wort−Textobjekte: w − Wort ab Cursorposition bis Interpunktionszeichen nach rechts (ausschließlich) W − Wort ab Cursorposition bis Interpunktionszeichen nach rechts (einschließlich) b − Wort ab Cursorposition bis Interpunktionszeichen nach links (ausschließlich) B − Wort ab Cursorposition bis Interpunktionszeichen nach links (einschließlich) e − Ende eines Worts ab Cursorposition nach rechts ohne Interpunktionszeichen E − Ende eines Worts ab Cursorposition nach rechts mit Interpunktionszeichen**

```
Satz:− Folge von Wörtern ohne ".", "!", "?", Leerzeilen Satz−Textobjekte: ( − Anfang des momentanen Satzes ) − Ende des momentanen SatzesAbsatz − bis zur nächsten Leerzeile oder bis zur nächsten Zeichenfolge, die durch den "paragraph"−Wert definiert wird. Definition des "paragraph"−Wertes: :set paragraphs= Absatz−Textobjekte: { − Anfang des momentanen Paragraphs } − Ende des momentanen ParagraphsSektion − bis zur nächsten Zeichenfolge, die durch den "sections"−Wert definiert wird.
 Definition des "paragraph"−Wertes: :set sections= [[ − Anfang der momentanen Sektion ]] − Ende der momentanen Sektion
```
**Sonstige Positionierkommandos**

**−−−−−−−−−−−−−−−−−−−−−−−−−−** 

 **^ − rückwärts bis Zeilenanfang**

- **\$ − vorwäts bis Zeilenende**
- **G − vorwärts bis Dateiende**

 **<nn>G − vorwärts bzw. rückwärts bis zur <nn>−ten Zeile**

**Einige Hilfskommandos**

**−−−−−−−−−−−−−−−−−−−−−−**

## **:!<UNIX−Kommando> − Ausführen des UNIX−Kommandos <UNIX−Kommando>**

- **<cntl>l − Bildschirm neu aufbauen**
- **z <NL> − Aktuelle Cursorzeile wird an den oberen Bildschirmrand verschoben (scrollen)**
- **z. − Aktuelle Cursorzeile wird in die Mitte des Bildschirms verschoben (scrollen)**
- **z+,z− − aktuelle Cursorzeile vorwärts und rückwärts scrollen**

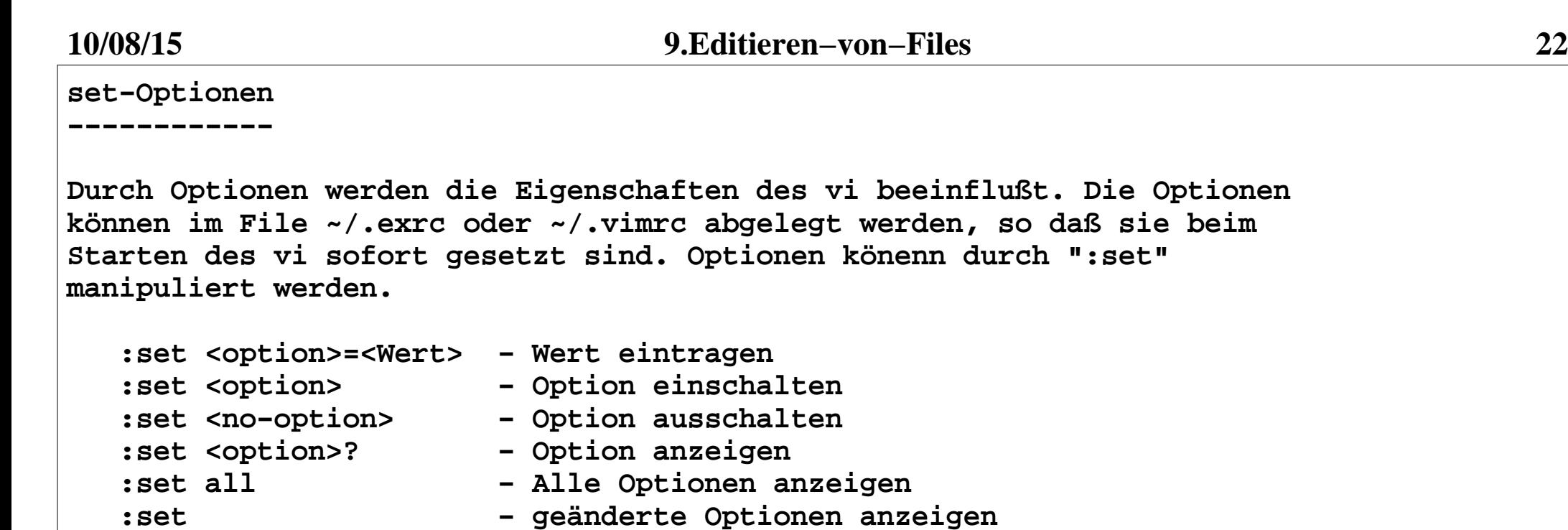

- **:syntax on − Syntaxprüfung einschalten**
- **:gui − grafische Oberfläche einschalten**

**Abkürzungen für Optionsnamen sind zulässig.**

 **<option>**

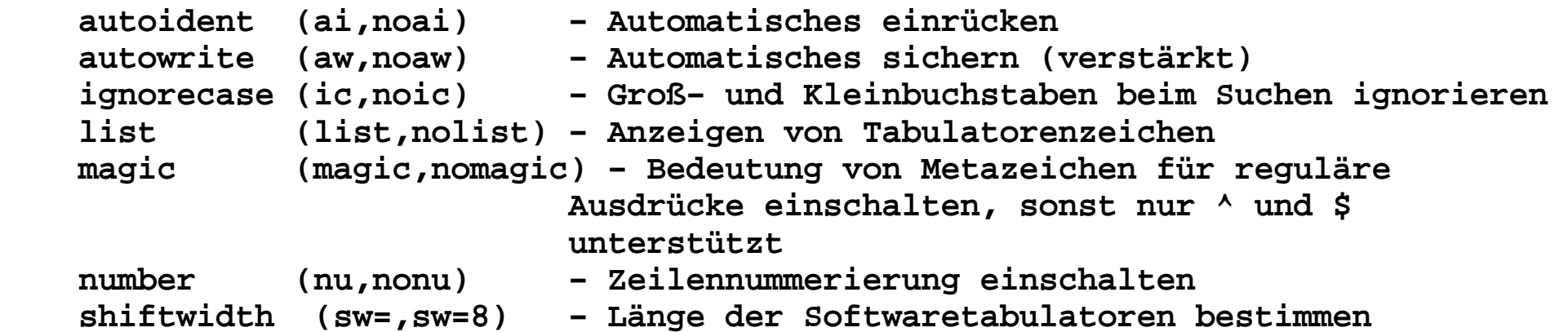

**Zum Üben für jeden zu Hause:**

 **vimtutor**

**Der Editor emacs================**

**emacs ist einer der mächtigsten Editoren im UNIX. Er ist beliebigerweiterbar und programmierbar. Erfinder: Richard Stallmann (Free Software Foundation)Ähnlich vi mit gvim gibt es eine GUI−Variante von emacs − xemacs.**

**emacs befindet sich nach dem Start immer im Eingabemodus Cursortasten, Scroll−Tasten und Maus können zur Positionierungbenutztwerden. Steuerkommandos beginnen mit:**

 **<CNTL> <ALT> <CNTL>+<SHIFT> <ALT>+<SHIFT>**

**Für emacs−Kommandos gibt es zwei Eingabemöglichkeiten:**

 **1. Steuerkommando−Anfang + Kommandobuchstabe**

 **2. <ALT>+X <Kommandoname> <Enter>**

 **z.B. streichen eines Zeichens: <CNTL>D <ALT>+X delete−char**

 **Sollte <ALT>+X nicht unterstützt werden, so funktioniert <ESC>+X**

```
Starten und Beenden des emacs−−−−−−−−−−−−−−−−−−−−−−−−−−
   starten:
 emacs <dateiname> beenden:
 <CNTL>X<CNTL>C
 emacs fragt nach, ob gespeichert werden sollLaden und Speichern von Dateien−−−−−−−−−−−−−−−−−−−−−−−−−−−−−−− <CNTL>X<CNTL>F <dateiname> − Laden einer Datei
 <CNTL>X<CNTL>W <dateiname> − Schreiben einer Datei
 <CNTL>X<CNTL>S − Schreiben aller Dateien
 <CNTL>X S − Schreiben aller Dateien <CNTL>X I − Datei einfügen
 <CNTL>Z − emacs in den HintergrundCursor positionieren
−−−−−−−−−−−−−−−−−−−− Cursortasten, Seite vorwärts, Seite rückwärts <ALT> < − Dateianfang <ALT> > − Dateiende
 <ALT>X gotoline <enter> nn − gehe zu Zeile nn ( <ALT>M? )
 <ALT>X line−number−mode − Zeilennummerierung ein−/ausschalten
```
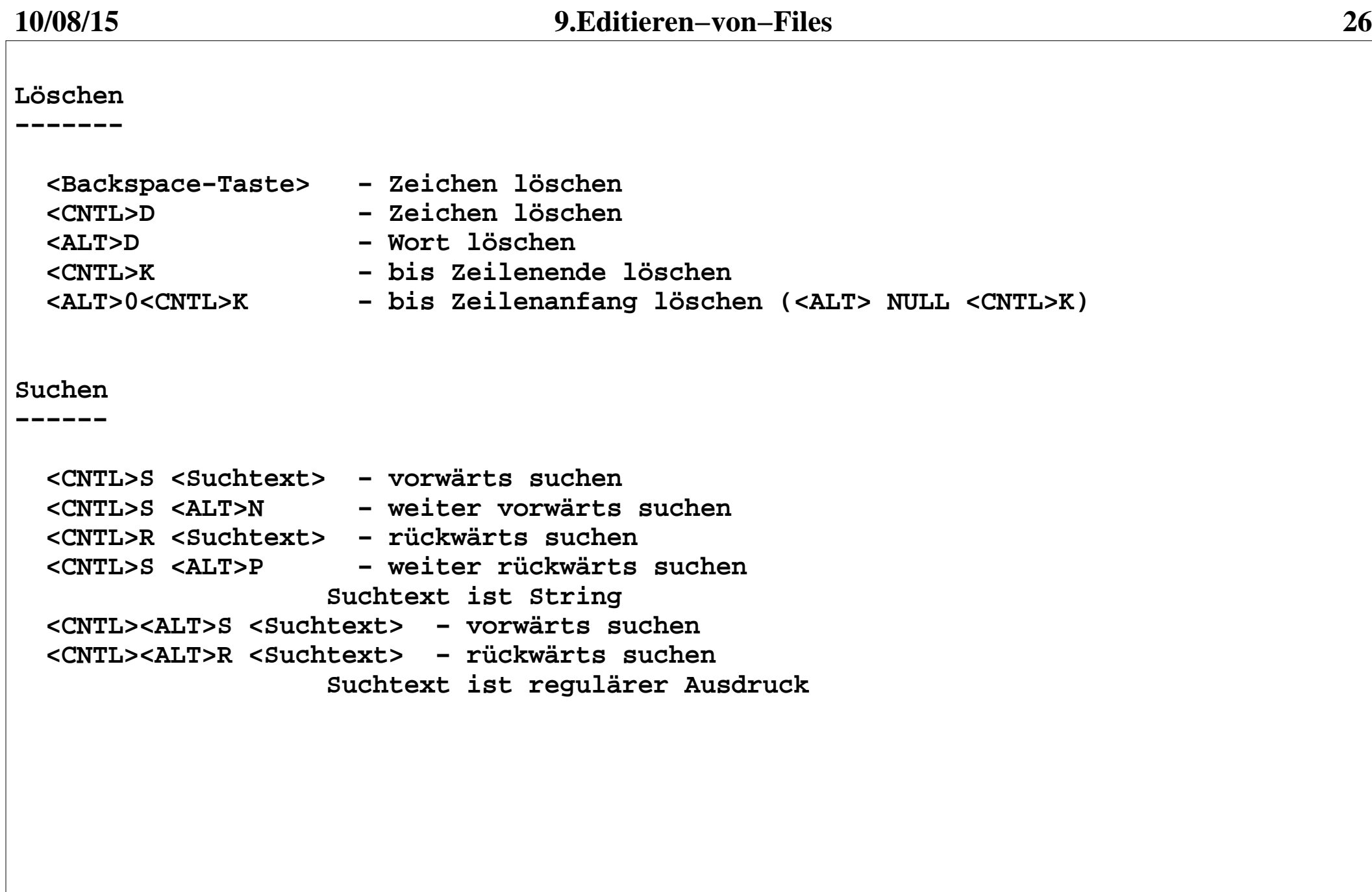

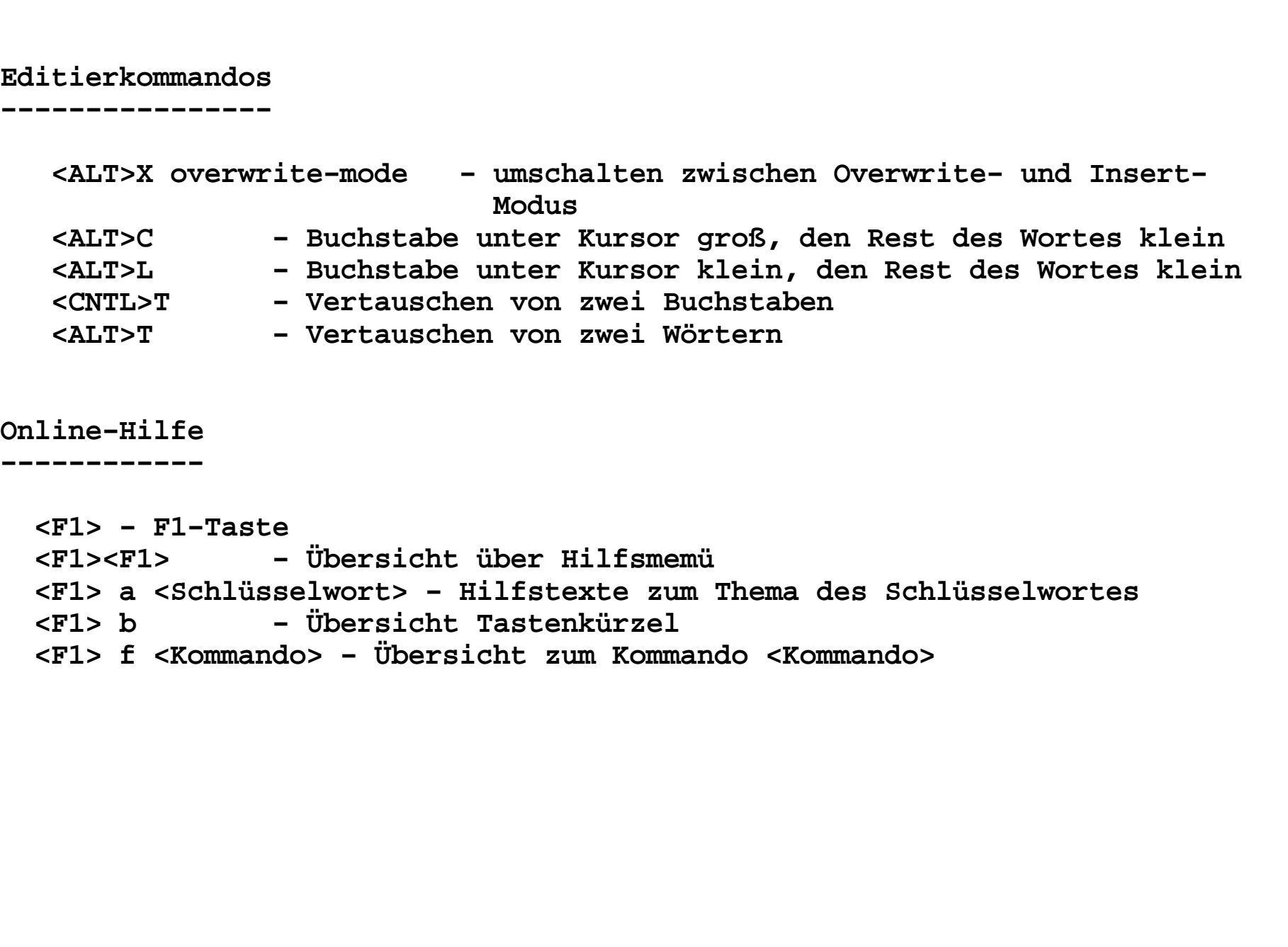

**Aufruf von UNIX−Kommandos−−−−−−−−−−−−−−−−−−−−−−−−−**

 **<ESC>!<kommando> − Ausführen des Kommandos <Kommando> Ergebnis wird in einem anderen Fenster angezeigt Fenster kann mit <CNTL>X0 gelöscht werden.**

 **<ALT>x shell − Starten einer Shell im Fenster**

**und vieles Andere mehr**